| BIOS Setup     | 1  |
|----------------|----|
| 1 Main Menu    |    |
| 2Advanced Menu | 8  |
| 3 PCIPnP Menu  |    |
| 4 Boot Menu    | 22 |
| 5 Chipset Menu | 25 |
| 6 O.N.E Menu   | 29 |
| 7 Exit Menu    | 40 |

i

# **BIOS Setup**

# Introduction

The purpose of this manual is to describe the settings in the AMI BIOS Setup program on this motherboard. The Setup program allows users to modify the basic system configuration and save these settings to CMOS RAM. The power of CMOS RAM is supplied by a battery so that it retains the Setup information when the power is tumed off.

Basic Input-Output System (BIOS) determines what a computer can do without accessing programs from a disk. This system controls most of the input and output devices such as keyboard, mouse, serial ports and disk drives. BIOS activates at the first stage of the booting process, loading and executing the operating system. Some additional features, such as virus and password protection or chipset fine-tuning options are also included in BIOS.

The rest of this manual will to guide you through the options and settings in BIOS Setup.

# Plug and Play Support

This AMI BIOS supports the Plug and Play Version 1.0A specification.

# EPA Green PC Support

This AMI BIOS supports Version 1.03 of the EPA Green PC specification.

# **APM Support**

This AMI BIOS supports Version 1.1&1.2 of the Advanced Power Management (APM) specification. Power management features are implemented via the System Management Interrupt (SMI). Sleep and Suspend power management modes are supported. Power to the hard disk drives and video monitors can also be managed by this AMI BIOS.

## ACPI Support

AMI ACPI BIOS support Version 1.0/2.0 of Advanced Configuration and Power interface specification (ACPI). It provides ASL code for power management and device configuration capabilities as defined in the ACPI specification, developed by Microsoft, Intel and Toshiba.

# PCI Bus Support

This AMI BIOS also supports Version 2.3 of the Intel PCI (Peripheral Component Interconnect) local bus specification.

### DRAM Support

DDR2 SDRAM (Double Data Rate II Synchronous DRAM) is supported.

## Supported CPUs

This AMI BIOS supports the Intel CPU.

## Using Setup

When starting up the computer, press **<Deb** during the **Power-On Self-Test (POST)** to enter the BIOS setup utility.

In the BIOS setup utility, you will see **General Help** description at the top right corner, and this is providing a brief description of the selected item. **Navigation Keys** for that particular menu are at the bottom right corner, and you can use these keys to select item and change the settings.

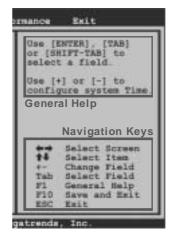

#### Notice

- The default BIOS settings apply for most conditions to ensure optimum performance of the motherboard. If the system becomes unstable after changing any settings, please load the default settings to ensure system's compatibility and stability. Use Load Setup Default under the Exit Menu.
- For better system performance, the BIOS firmware is being continuously updated. The BIOS information described in this manual is for your reference only. The actual BIOS information and settings on board may be slightly different from this manual.
- The content of this manual is subject to be changed without notice. We will not be responsible for any mistakes found in this user's manual and any system damage that may be caused by wrong-settings.

# 1 Main Menu

Once you enter AMI BIOS Setup Utility, the Main Menu will appear on the screen providing an overview of the basic system information.

| Main Advanced PCIPnP                                                            | BIOS SETUP UTILITY<br>Boot Chipset | O.N.E Exit                                                                              |
|---------------------------------------------------------------------------------|------------------------------------|-----------------------------------------------------------------------------------------|
| System Overview                                                                 |                                    | Use [ENTER], [TAB]<br>or [SHIFT-TAB] to                                                 |
| AMI BIOS<br>Version :01.01.01<br>Build Date:01/01/08<br>System Memory<br>Size : |                                    | select a field.<br>Use [+] or [-] to<br>configure system Time.                          |
| System Time<br>System Date                                                      | [00:00:00]<br>[Tue 01/01/2008]     |                                                                                         |
| Floppy A                                                                        |                                    | Select Screen<br>Select Item                                                            |
| > SATA Configuration                                                            |                                    | +- Change Field<br>Tab Select Field<br>F1 General Help<br>F10 Save and Exit<br>ESC Exit |
| vzerxx (C)Copyri                                                                | ght 1985-200x, American M          | ecatrends, Inc.                                                                         |

# AMI BIOS

Shows system information including BIOS version, built date, etc.

## System Memory

Shows system memory size, VGA shard memory will be excluded.

## System Time

Set the system internal clock.

## System Date

Set the system date. Note that the 'Day' automatically changes when you set the date.

# Floppy A

Select the type of floppy disk drive installed in your system. Options: 360K, 5.25 in / 1.2M, 5.25 in / 720K, 35 in / 1.44M, 3.5 in / 2.88M, 3.5 in / None

# **SATA Configuration**

The BIOS will automatically detect the presence of IDE/SATA devices. There is a sub-menu for each IDE/SATA device. Select a device and press <Enter> to enter the sub-menu of detailed options.

| <pre>&gt; SATA 5 Device<br/>&gt; SATA 6 Device<br/>Hot Plug [Disabled]</pre> Select Item<br>EnterGo to Sub So<br>F1 General Help                                                                                                    | Main                                                                                                    | BIOS SETUP UTILITY  |                                          |
|----------------------------------------------------------------------------------------------------|----------------------------------------------------------------------------------------------------|---------------------|------------------------------------------|
| SATA#1 Configuration       [Compatible]         Configure SATA#1 as       [IDE]         SATA#2 Configuration       [Enhanced]         Max Ports on SATA#1       [6 Ports]         > AHCI Configuration       [6 Ports]         > SATA 1 Device       SATA 2 Device         > SATA 2 Device       SATA 4 Device         > SATA 5 Device       SATA 6 Device         Hot Plug       [Disabled] | SATA Confuguration                                                                                                    |                     | Options                                  |
| <pre>&gt; SATA 1 Device<br/>&gt; SATA 2 Device<br/>&gt; SATA 3 Device<br/>&gt; SATA 4 Device<br/>&gt; SATA 5 Device<br/>&gt; SATA 5 Device<br/>&gt; SATA 6 Device<br/>Hot Plug [Disabled]</pre>                                                                                                    | Configure SATA#1 as<br>SATA#2 Configuration                                                                                        | [IDE]<br>[Enhanced] | Disabled<br>Compatible                   |
|                                                                                                    | <pre>&gt; SATA 1 Devic e &gt; SATA 2 Devic e &gt; SATA 2 Devic e &gt; SATA 3 Devic e &gt; SATA 4 Devic e &gt; SATA 5 Devic e</pre> | [Disabled]          | EnterGo to Sub Screen<br>F1 General Help |
| Hard Disk Write Protect     [Disabled]     F10 Save and Exi       IDE Detect Time Out (Sec)     [35]                                                                                                    | Hard Disk Write Protect                                                                                                    | • ··· ··· •         | F10 Save and Exit<br>ESC Exit            |

#### SATA#1 Configuration

This item allows you to control the onboard SATA controller. Options: Compatible (Default) / Disabled / Enhanced

### Configure SATA#1 as

This item allows you to choose the SATA operation mode. Options: IDE (Default) / RAID / AHCI

#### SATA#2 Configuration

This item allows you to control the onboard SATA controller. Options: Enhanced (Default) / Disabled

#### Max Ports on SATA#1

This item appears only when SATA mode is set to AHCI/RAID. Options: 6 Ports (Default) / 4 Ports

### **AHCI Configuration**

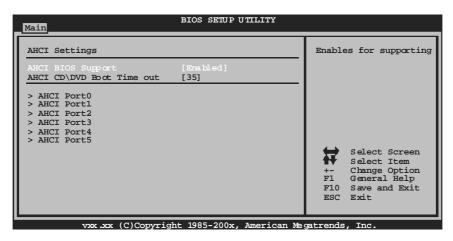

#### **AHCI BIOS Support**

This BIOS feature controls the AHCI function of the SATA controller. Options: Enabled (Default) / Diabled

### AHCI CD/DVD Boot Time Out

This BIOS feature allows you to set the AHCI CD/DVD boot time out. Options: 35 (Default) / 0 / 5 / 10 / 15 / 20 / 25 / 30

### AHCI Port0/Port1/Port2/Port3/Port4/Port5

| Main                                               |                            |                                                                                                    |
|----------------------------------------------------|----------------------------|----------------------------------------------------------------------------------------------------|
| AHCI Port0<br>Device :                             |                            | Select the type<br>of device connected<br>to the system.                                             |
| AHCI Port0<br>Device :<br>SATA Port0<br>S.M.A.R.T. | [Auto]<br>[Enabled]        | Select Screen<br>Select Item<br>+- Change Option<br>F1 General Help<br>F10 Save and Exit<br>ESC Exit |
| (0)0                                               | ight 1985-200x Amorigan Mo | mtronda Ina                                                                                          |

#### Devic e

This area shows the detected connected device.

#### SATA Port0/1/2/3/4/5

This item allows you to select the connected device type. Options: Auto (Default)

#### *S.M.A.R.T.*

This item allows you to control the device S.M.A.R.T function. Options: Enabled (Default) / Disabled

#### SATA 1/2/3/4/5/6 Device

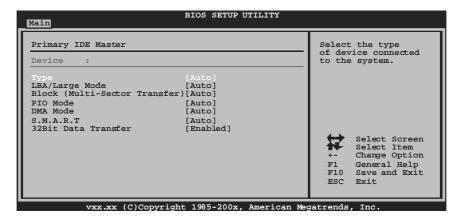

The BIOS detects the information and values of respective devices, and these information and values are shown below to the name of the sub-menu.

#### Туре

Select the type of the IDE/SATA drive. Options: Auto (Default) / CDROM / ARMD / Not Installed

#### LBA/Large Mode

Enable or disable the LBA mode. Options: Auto (Default) / Disabled

#### Block (MultiSector Transfer)

Enable or disable multi-sector transfer. Options: Auto (Default) / Disabled

#### PIO Mode

Select the PIO mode. Options: Auto (Default) / 0 / 1 / 2 / 3 / 4

### DMA Mode

Select the DMA mode. Options: Auto (Default) / Disabled

#### S.M.A.R.T

Set the Smart Monitoring, Analysis, and Reporting Technology. Options: Auto (Default) / Disabled / Enabled

## 32Bit Data Transfer

Enable or disable 32-bit data transfer. Options: Enabled (Default) / Disabled

#### Hot Plug

This item allows you to control the hot-plug function under RAID or AHCI mode. Options: Disabled (Default) / Enabled

#### Hard Disk Write Protect

Disable or enable device write protection. This will be effective only if the device is accessed through BIOS. Options: Disabled (Default) / Enabled

## IDE Detect Time Out (Sec)

Select the time out value for detecting IDE/SATA devices. Options: 35 (Default) / 30 / 25 / 20 / 15 / 10 / 5 / 0

# 2 Advanced Menu

The Advanced Menu allows you to configure the settings of CPU, Super I/O, Power Management, and other system devices.

### Notice

• Beware of that setting inappropriate values in items of this menu may cause system to malfunction.

| BIOS SETUP UTILITY<br>Main Advanced PCIPnP Boot Chipset O                                                                                                    | .N.E Exit                                                                                                 |
|----------------------------------------------------------------------------------------------------|----------------------------------------------------------------------------------------------------|
| Advanced Settings                                                                                                    | Configure CPU.                                                                                            |
| WARNING: Setting wrong values in below sections<br>may cause system to malfunction.                                                                                                    |                                                                                                    |
| <pre>&gt; CPU Configuration<br/>&gt; SuperIO Configuration<br/>&gt; Hardware Health Configuration<br/>&gt; Smart Fan Onfiguration<br/>&gt; PM/ACPI Configuration<br/>&gt; USB Configuration<br/>&gt; Config Onboard PCI/PCI-E Devices</pre> | Select Screen<br>Select Item<br>EnterGo to Sub Screen<br>F1 General Help<br>F10 Save and Exit<br>ESC Exit |
| vxx.xx (C)Copyright 1985-200x, American Me                                                                                                    | gatrends, Inc.                                                                                            |

# **CPU Configuration**

This item shows the CPU information that the BIOS automatically detects.

| Advanced                                                                                                    |                                                                                                    |
|----------------------------------------------------------------------------------------------------|----------------------------------------------------------------------------------------------------|
| Configure advanced CPU settings<br>Module Versicn:3F.09                                                                                                    | This should be enabled<br>in order to enable or                                                      |
| Manufacturer:Intel                                                                                                    | disable the Enhanced<br>Halt State.                                                                  |
| Frequency :<br>FSB Speed :<br>Cache L1 :<br>Cache L2 :<br>Ratio Status:<br>Ratio Actual Value:                                                                                                    |                                                                                                    |
| ClE Support[Enabled]Hardware Prefetcher[Enabled]Adjacent Cache Line Prefetch[Enabled]Max CPUID Value Limit[Di sabled]CPU TM Function[Enabled]Execute-Disable Bit Capability[Enabled]Core Multi-Processing[Enabled]Intel(R) C-state Tech[Enabled] | Select Screen<br>Select Item<br>+- Change Option<br>F1 General Help<br>F10 Save and Exit<br>ESC Exit |
| vxx.xx (C)Copyright 1985-200x, American Me                                                                                                    | gatrends, Inc.                                                                                       |

#### C1E Support

C1E is "Enhanced Halt State" function, this function helps to save power and decrease heat by lowering CPU frequency while the processor is not working. Options: Enabled (Default) / Disabled

#### Hardware Prefetcher

The processor has a hardware prefetcher that automatically analyzes its requirements and prefetches data and instructions from the memory into the Level 2 cache that are likely to be required in the near future. This reduces the latency associated with memory reads.

Options: Enabled (Default) / Disabled

#### Adjacent Cache Line Prefetch

The processor has a hardware adjacent cache line prefetch mechanism that automatically fetches an extra 64-byte cache line whenever the processor requests for a 64-byte cache line. This reduces cache latency by making the next cache line immediately available if the processor requires it as well.

Options: Enabled (Default) / Disabled

### **Max CPUID Value Limit**

When the computer is booted up, the operating system executes the CPUID instruction to identify the processor and its capabilities. Before it can do so, it must first query the processor to find out the highest input value CPUID recognizes. This determines the kind of basic information CPUID can provide the operating system. Options: Disabled (Default) / Enabled

#### **CPUTM** Function

The CPU TM Function is to throttle the clock speed of higher speed Prescott's to help keep them cool. Options: Enabled (Default) / Disabled

#### **Execute-Disable Bit Capability**

This item allows you to configure the Execute Disabled Bit function, which protects your system from buffer overflow attacks. Options: Enabled (Default) / Disabled

#### Core Multi-Processing

This item allows multi-processing function for multi-core processors. Options: Enabled (Default) / Disabled

#### Intel(R) C-State Tech

This item allows you to control the C-State power management functions of the processor.

Options: Enabled (Default) / Disabled

# SuperIO Configuration

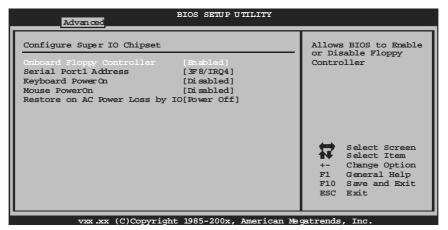

#### **Onboard Floppy Controller**

Select enabled if your system has a floppy disk controller (FDC) installed on the system board and you wish to use it. If you installed another FDC or the system uses no floppy drive, select disabled in this field. Options: Enabled (Default) / Disabled

#### Serial Port1 Address

Select an address and corresponding interrupt for the first and second serial ports. Options: 3F8/IRQ4 (Default) / 2F8/IRQ3 / 3E8/IRQ4 / 2E8/IRQ3 / Auto / Disabled

#### Keyboard PowerOn

This item allows you to control the keyboard power on function. Options: Disabled (Default) / Enabled

#### Mouse PowerOn

This item allows you to control the mouse power on function. Options: Disabled (Default) / Enabled

#### Restore on AC Power Loss by IO

This setting specifies how your system should behave after a power fail or interrupts occurs. By choosing Disabled will leave the computer in the power off state. Choosing Enabled will restore the system to the status before power failure or interrupt occurs.

 $Options: \quad Power \ Off (Default) / \ Power \ ON \ / \ Last \ State$ 

## Hardware Health Configuration

This item shows the system temperature, fan speed, and voltage information.

| Advan œd                                                                                           | BIOS SEIOF O HEHIT      |                                                                                                    |
|----------------------------------------------------------------------------------------------------|-------------------------|----------------------------------------------------------------------------------------------------|
| Hardware Health Configura<br>H/W Health Function                                                   | [Enabled]               | Enables Hardware<br>Health Monitoring                                                               |
| Shutdown Temperature<br>CPU Temperature<br>SYS Temperature                                         | [Disabled]              | Device.                                                                                             |
| CPU Fan Speed<br>JSFAN1 Speed<br>JNFAN1 Speed                                                      |                         |                                                                                                    |
| CPU Voltage<br>NB/SB Voltage<br>+12.0V<br>DDR2 Voltage<br>FSB Voltage<br>+3.30V<br>+3.3VSB<br>VBAT |                         | Select Screen<br>Select Item<br>- Change Option<br>F1 General Help<br>F10 Save and Exit<br>ESC Exit |
| vxx.xx (C)Copyr                                                                                    | right 1985-200x, Americ | an Megatrends, Inc.                                                                                 |

#### H/W Health Function

If you computer contains a monitoring system, it will show PC health status during POST stage.

Options: Enabled (Default) / Disabled

#### Shutdown Temperature

This item allows you to set up the CPU shutdown Temperature. This item is only effective under Windows 98 ACPI mode.

Options: Disabled (Default) /  $60^{\circ}$ C/140°F /  $65^{\circ}$ C/149°F /  $70^{\circ}$ C/158°F /  $75^{\circ}$ C/167°F /  $80^{\circ}$ C/176°F /  $85^{\circ}$ C/185°F /  $90^{\circ}$ C/194°F

## **Smart Fan Configuration**

| Smart Fan Configuration       CPU Smart Fan       Smart Fan Calibration                                                                                                    | When you choice [Auto]<br>please run the<br>calibration to define<br>the Fan parameters for          |
|----------------------------------------------------------------------------------------------------|----------------------------------------------------------------------------------------------------|
| Smart Fan Calibration                                                                                                    | calibration to define                                                                                |
|                                                                                                    |                                                                                                    |
| JSFAN1 Smart Fan [Disabled]<br>Fan Ctrl OFF(°C)<br>Fan Ctrl On(°C)<br>Fan Ctrl Full On(°C)<br>JSFAN1 Start Speed(RPM)<br>JSFAN1 Max Speed(RPM)<br>Auto detect Max FAN Speed | Smart Fan control                                                                                    |
| $ \begin{array}{llllllllllllllllllllllllllllllllllll$                                                                                                    | Select Screen<br>select Item<br>+- Change Option<br>F1 General Help<br>F10 Save and Exit<br>ESC Exit |

## **CPU Smart Fan**

This item allows you to control the CPUS mart Fan function. Options: Disabled (default) / Auto

#### **Smart Fan Calibration**

Choose this item and then the BIOS will auto test and detect the CPU fan functions and show CPU fan speed.

#### JSFAN1/JNFAN1 Smart Fan

This item allows you to control the system Smart Fan function. Options: Disabled (default) / Auto

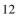

### Fan Ctrl OFF(℃)

If the System Temperature is lower than the set value, FAN will turn off. Options:  $0\sim127$  (°C)

### Fan Ctrl On(°C)

System fan starts to work under smart fan function when arrive this set value. Options:  $0 \sim 127$  (°C)

## Fan Ctrl Full On(℃)

If the System Temperature reaches the set value, FAN will run in full speed. Options:  $0\sim127$  (°C)

### JSFAN1/JNFAN1 Start Speed (RPM)

This item allows you to set the start speed of the FAN. Options: 1000~3000

#### JSFAN1/JNFAN1 Max Speed(RPM)

This item allows you to set the max speed of the FAN. Options: 1000~3000

#### Auto Detect Max FAN Speed

This item will help you find out the max workable speed of the FAN.

# **PM/ACPI** Configuration

| Advan œd                                                     | BIOS SETUP UTILITY                                                       |                                                                                                    |
|--------------------------------------------------------------|--------------------------------------------------------------------------|----------------------------------------------------------------------------------------------------|
| PM/ACPI Configuration                                        |                                                                          | Enable/Disable<br>APIC ACPI SCI IRQ.                                                                      |
| USB Device Wakeup From S3/S4<br>High Performance Event Timer | [Dis abled]<br>[Dis abled]<br>[Dis abled]                                |                                                                                                    |
|                                                              | [S1(FOS)]<br>[NO]<br>[ACPI v1.0]<br>[Enabled]<br>[Enabled]<br>[Disabled] | Select Screen<br>Select Item<br>EnterGo to Sub Screen<br>Fl General Help<br>FlO Save and Exit<br>ESC Exit |
| vax.ax (C)Copyrigh                                           | t 1985-200x, American Me                                                 | catrends, Inc.                                                                                            |

## APIC ACPI SCI IRQ

Options: Disabled (Default) / Enabled

#### USB Device Wakeup from S3/S4

This item allows you to enable or disabled the USB resume from S3/S4 function. Options: Disabled (Default) / Enabled

## High Performance Event Timer

This item allows you to enable or disabled the HPET. Options: Disabled (Default) / Enabled

#### Resume On PME#

When you select Enabled, a PME signal from PCI card returns the system to Full ON state.

For this function to work, you may need a LAN add-on card which supports the Wake on LAN function. Set the Wake on LAN (WOL) jumper on motherboard to enable if applicable.

Options: Disabled (Default) / Enabled

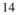

#### Resume On RTC Alarm

When "Enabled", you can set the date and time at which the RTC (real-time clock) alarm awak ens the system from Suspend mode. Options: Disabled (Default) / Enabled

#### RTC Alarm Date (Days)

You can choose which date the system will boot up.

#### **RTC Alarm Time**

You can choose the system boot up time, input hour, minute and second to specify.

Note: If you have change the setting, you must let the system boot up until it goes to the operating system, before this function will work.

#### Active State Power-Management

This item sets the ASPM configuration for the PCI Express devices before the operating system boots. This function is for OS which does not support ASPM. Options: Disabled (Default) / Enabled

#### Suspend mode

The item allows you to select the suspend type under the ACPI operating system.

| Options: | S1 (POS) (Default) |
|----------|--------------------|
| -        | S3(STR)            |
|          | Auto               |

Power on Suspend Suspend to RAM POS+STR

#### Repost Video on S3 Resume

Options: NO (Default) / YES

#### **ACPI Version Features**

The item allows you to select the version of ACPI. Options: ACPI v1.0 (Default) / ACPI v2.0 / ACPI v3.0

#### **ACPI APIC support**

This item is used to enable or disable the motherboard's APIC (Advanced Programmable Interrupt Controller). The APIC provides multiprocessor support, more IRQs and faster interrupt handling. Options: Enabled (Default) / Disabled

#### AMI OEMB table

Set this value to allow the ACPIBIOS to add a pointer to an OEMB table in the Root System Description Table (RSDT) table. Options: Enabled (Default) / Disabled

#### Headless mode

This is a server-specific feature. A headless server is one that operates without a keyboard, monitor or mouse. To run in headless mode, both BIOS and operating system (e.g. Windows Server 2003) must support headless operation. Options: Disabled (Default) / Enabled

## **USB** Configuration

This item shows the USB controller and using USB device information.

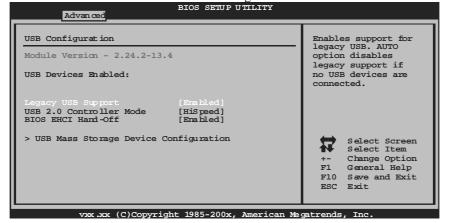

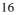

#### Legacy USB Support

This item determines if the BIOS should provide legacy support for USB devices like the keyboard, mouse, and USB drive. This is a useful feature when using such USB devices with operating systems that do not natively support USB (e.g. Microsoft DOS or Windows NT).

Options: Enabled (Default) / Disabled

## USB 2.0 Controller Mode

This item allows you to select the operation mode of the USB 2.0 controller.Options:HiSpeed (Default)FullSpeedUSB 2.0480MbpsUSB 1.1-12Mbps

#### **BIOS EHCI Hand-Off**

This item allows you to enable support for operating systems without an EHCI hand-off feature.

Options: Enabled (Default) / Disabled

#### **USB Mass Storage Device Configuration**

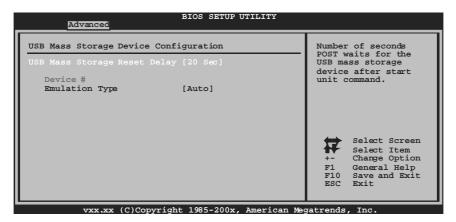

#### USB Mass Storage Reset Delay

This item allows you to set the reset delay for USB mass storage device. Options: 20 Sec (Default) / 10 Sec / 30 Sec / 40 Sec

#### Emulation Type

This item allows you to select the emulation type of the USB mass storage device. Options: Auto (Default) / Floppy / Forced FDD / Hard Disk / CDROM

# Config Onboard PCI/PCI-E Devices

| Advan ced                                                                                           | SIOS SETUP UTILITY     |                                                                                                    |
|----------------------------------------------------------------------------------------------------|------------------------|----------------------------------------------------------------------------------------------------|
| Onboard PCI/PCI-E Devices Conf                                                                      | iguration              | Options                                                                                              |
| Onboard PCIE PATA/SATA Cntlr<br>Onboard PCIE Giga LAN<br>Onboard LAN Boot ROM<br>MAC ID Information | [Auto]                 | Disabled<br>Enabled                                                                                  |
|                                                                                                    |                        | Select Screen<br>Select Item<br>+- Change Option<br>FI General Help<br>F10 Save and Exit<br>ESC Exit |
| vxx.xx (C)Copyright                                                                                 | 1985-200x, American Me | gatrends, Inc.                                                                                       |

## **Onboard PCIE PATA/SATA Cntlr**

This item allows you to control the onboard PATA/SATA controller. Options: Disabled (Default) / Enabled

### **Onboard PCIE Giga LAN**

This item allows you to control the onboard LAN. Options: Auto (Default) / Enabled / Disabled

#### **Onboard LAN Boot Rom**

This item allows you to select the Onboard LAN Boot ROM. Options: Disabled (Default) / Enabled

#### **MACID Information**

This item shows the LAN MACID.

# **3 PCIPnP Menu**

This section describes configuring the PCI bus system. PCI, or Personal Computer Interconnect, is a system which allows I/O devices to operate at speeds nearing the speed of the CPU itselfuses when communicating with its own special components.

#### Notice

• Beware of that setting inappropriate values in items of this menu may cause system to malfunction.

| Advanced PCI/PnP Settings       Clear NVRAM during         WARNING: Setting wrong values in below sections<br>may cause system to malfunction.       System Boot.         Clear NVRAM       [NO]         Plug & Play O/S       [No]         PCI Latency Timer       [64]         Allocate IRQ to PCI VGA       [Yes]         Palette Snooping       [Disabled]         PCI IDE BusMaster       [Enabled]         OffBoard PCI/ISA IDE Card       [Auto]         IRQ3       [Available]         IRQ4       [Available]         IRQ5       [Available]         IRQ9       [Available] | Main Advanced PCIPnP                                                                                                    | BIOS SETUP UTILITY<br>Boot Chipset O                                      | .N.E Exit                       |
|----------------------------------------------------------------------------------------------------|----------------------------------------------------------------------------------------------------|---------------------------------------------------------------------------|---------------------------------|
| Plug & Play O/S       [No]         PCI Latency Timer       [64]         Allocate IRQ to PCI VGA       [Yes]         Palette Snooping       [Dis abled]         PCI IDE BusMaster       [Ena bled]         OffBoard PCI/ISA IDE Card       [Auto]         IRQ3       [Available]         IRQ4       [Available]         F1 General Help         IRQ5       [Available]         IRQ7       [Available]                                                                                                    | WARNING: Setting wrong value                                                                                                    |                                                                           |                                 |
| IRQ5[Available]F10 S ave and ExitIRQ7[Available]ESC Exit                                                                                                    | Plug & Play O/S<br>PCI Latency Timer<br>Allocate IRQ to PCI VGA<br>Palette Snooping<br>PCI IDE BusMaster<br>OffBoard PCI/ISA IDE Card<br>IRQ3 | [No]<br>[64]<br>[Yes]<br>[Disabled]<br>[Enabled]<br>[Auto]<br>[Available] | Select Item<br>+- Change Option |
|                                                                                                    | IRQ5<br>IRQ7                                                                                                    | [Available]<br>[Available]                                                | F10 Save and Exit               |

# **Clear NV RAM**

This item allows you to clear the data in the NVRAM (CMOS) by selecting "Yes". Options: No (Default) / Yes

## Plug & Play OS

When set to YES, BIOS will only initialize the PnP cards used for the boot sequence (VGA, IDE, SCSI). The rest of the cards will be initialized by the PnP operating system like Window<sup>TM</sup> 95. When set to NO, BIOS will initialize all the PnP cards. For non-PnP operating systems (DOS, Netware<sup>TM</sup>), this option must set to NO. Options: No (Default) / Yes

# PCI Latency Timer

This item controls how long a PCI device can hold the PCI bus before another takes over. The longer the latency, the longer the PCI device can retain control of the bus before handing it over to another PCI device. Options: 64 (Default) / 32 / 96 / 128 / 160 / 192 / 224 / 248

# Allocate IRQ to PCI VGA

This item allows BIOS to choose a IRQ to assign for the PCI VGA card. Options: Yes (Default) / No

# Palette Snooping

Some old graphic controllers need to "snoop" on the VGA palette and then map it to their display as a way to provide boot information and VGA compatibility. This item allows such snooping to take place. Options: Disabled (Default) / Enabled

# PCI IDE Bus Master

This item is a toggle for the built-in driver that allows the onboard IDE controller to perform DMA (Direct Memory Access) transfers. Options: Enabled (Default) / Disabled

# OffBoard PCI/ISA IDE Card

This item is for any other non-onboard PCI/ISA IDE controller adapter. Options: Auto (Default) / Disabled

# IRQ3/4/5/7/9/10/11/14/15

These items will allow you to assign each system interrupt a type, depending on the type of device using the interrupt. The option "Available" means the IRQ is going to assign automatically.

Options: Available (Default) / Reserved

# DMA Channel 0/1/3/5/6/7

These items will allow you to assign each DMA channel a type, depending on the type of device using the channel. The option "Available" means the channel is going to assign automatically.

Options: Available (Default) / Reserved

# **Reserved Memory Size**

This item allows BIOS to reserve certain memory size for specific PCI device. Options: Disabled (Default) / 16K / 32K / 64K

# 4 Boot Menu

This menu allows you to setup the system boot options.

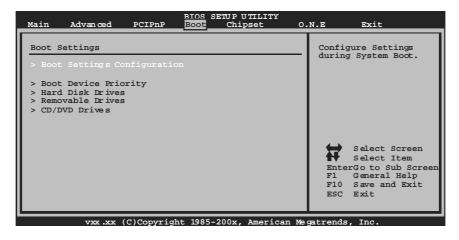

# **Boot Settings Configuration**

| BIOS SETUP UTILITY                                                                                                    |                                                                                                    |
|----------------------------------------------------------------------------------------------------|----------------------------------------------------------------------------------------------------|
| Boot Settings Configuration         Quick Boot       [Fnabled]         Full screen logo display       [Enabled]         AddOn ROM Display Mode       [Force BIOS]         Bootup Num-Lock       [Cn]         PS/2 Mouse Support       [Auto]         Wait For F1 If Error       [Enabled]         Hit DEL Message Display       [Enabled]         Interrupt 19 Capture       [Di sabled]         Initiate Graphic Adapter       [Auto] | Allows BIOS to skip<br>certain tests while<br>booting. This will<br>decrease the time<br>needed to boot the<br>system.<br>Select Screen<br>Select Item<br>Fi General Help<br>Fi0 Save and Exit<br>ESC Exit |
| vxx.xx (C)Copyright 1985-200x, American Me                                                                                                    | gatrends, Inc.                                                                                                    |

## **Quick Boot**

Enabling this option will cause an abridged version of the Power On Self-Test (POST) to execute after you power up the computer. Options: Enabled (Default) / Disabled

#### Full Screen LOGO Disaply

This item allows you to enable/disable Full Screen LOGO Show function. Options: Enabled (Default) / Disabled

#### AddOn ROM Display Mode

This item sets the display mode for option ROM. Options: Force BIOS (Default) / Keep Current

#### **Bootup Num-Lock**

Selects the NumLock State after the system switched on. Options: ON (Default) / OFF

#### **PS/2 Mouse Support**

This BIOS feature determines if the BIOS should reserve IRQ12 for the PS/2 mouse or allow other devices to make use of this IRQ. Options: Auto (Default) / Enabled

#### Wait for 'F1' If Error

This BIOS feature controls the system's response when an error is detected during the boot sequence. Options: Enabled (Default) / Disabled

### Hit 'DEL' Message Display

This BIOS feature allows you to control the display of the Hit "DEL" to enter Setup message during memory initialization. Options: Enabled (Default) / Disabled

#### Interrupt 19 Capture

Interrupt 19 is the software interrupt that handles the boot disk function. When set to Enabled, this item allows the option ROMs to trap interrupt 19. Options: Disabled (Default) / Enabled

#### Initiate Graphic Adapter

This item allows you to set the initiate graphic adapter. Options: Auto (Default)

### Boot Device Priority

Items in this sub-menu specify the boot device priority sequence from the available devices. The number of device items that appears on the screen depends on the number of devices installed in the system.

## Hard Disk Drives

The BIOS will attempt to arrange the hard disk boot sequence automatically. You can also change the booting sequence. The number of device items that appears on the screen depends on the number of devices installed in the system.

#### Removable Drives

The BIOS will attempt to arrange the removable drive boot sequence automatically. You can also change the booting sequence. The number of device items that appears on the screen depends on the number of devices installed in the system.

## CD/DVD Drives

The BIOS will attempt to arrange the CD/DVD drive boot sequence automatically. You can also change the booting sequence. The number of device items that appears on the screen depends on the number of devices installed in the system.

# **5 Chipset Menu**

This submenu allows you to configure the specific features of the chipset installed on your system. This chipset manage bus speeds and access to system memory resources, such as DRAM. It also coordinates communications with the PCI bus.

## Notice

• Beware of that setting inappropriate values in items of this menu may cause system to malfunction.

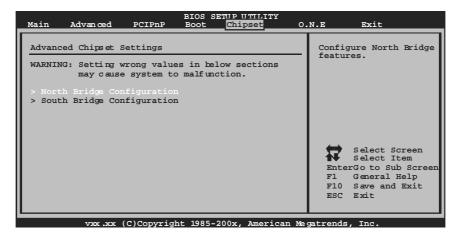

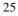

# North Bridge Configuration

| BIOS SETUP UTILITY<br>Chipset                               |           |                                                                                     |  |
|-------------------------------------------------------------|-----------|-------------------------------------------------------------------------------------|--|
| North Bridge Chipset Confi                                  | guration  | ENABLE: Allow<br>remapping of                                                       |  |
| Memory Remap Feature<br>PCI MMIO Allocation:<br>Memory Hole | [Enabled] | above the total phisical memory.                                                    |  |
| PEG Port Configuration<br>PEG Port                          | [Auto]    | DISABLE: Do not allow remapping of memory.                                          |  |
|                                                             | [111.00]  | Select Screen                                                                       |  |
|                                                             |           | Select Item<br>+- Change Option<br>F1 General Help<br>F10 Save and Exit<br>ESC Exit |  |
| vxx.xx (C)Copyright 1985-200x, American Megatrends, Inc.    |           |                                                                                     |  |

## Memory Remap Feature

This item allows you to enable or disable the remapping of the overlapped PCI memory above the total physical memory. Only 64-bit OS supports this function. Options: Enabled (Default) / Disabled

#### **Memory Hole**

You can reserve this area of system memory for ISA adapter ROM. When this area is reserved it cannot be cached. Check the user information of peripherals that need to use this area of system memory for the memory requirements. Options: Disabled (Default) / Enabled

## **PEG Port**

This BIOS feature is a toggle that enables or disables the PCI Express port. Options: Auto (Default) / Disabled

# South Bridge Configuration

| BIOS SETUP UTILITY<br>Chipset                                                                                                    |                                                                                           |                                                                                                    |  |
|----------------------------------------------------------------------------------------------------|-------------------------------------------------------------------------------------------|----------------------------------------------------------------------------------------------------|--|
| South Bridge Chipset Configura                                                                                                    | tion                                                                                      | Options                                                                                                    |  |
| USB Functions<br>USB Port Configuration<br>USB 2.0 Controller<br>HDA Controller<br>SMBUS Controll er<br>SLP_S4# Min. Assertion Width | <pre>[12 USB Ports] [6 X6 USB Ports] [Enabled] [Enabled] [Enabled] [4 to 5 seconds]</pre> | Disabled<br>2 USB Ports<br>4 USB Ports<br>6 USB Ports<br>10 USB Ports<br>12 USB Ports<br>12 USB Ports<br>Select Screen<br>5 select Item<br>+-<br>Fingeneral Help<br>Fingeneral Help |  |
| vxx.xx (C)Copyright                                                                                                    | 1985-200x, American Me                                                                    | gatrends, Inc.                                                                                                    |  |

## **USB** Functions

The item determines the number of functional USB port. Options: 12 USB Ports (Default) / 10 USB Ports / 8 USB Ports / 6 USB Ports / 4 USB Ports / 2 USB Ports / Disabled

#### **USB Port Configuration**

Options: 6X6 USB Ports (Default)

#### **USB 2.0 Controller**

This entry is to enabled/ disabled EHCI controller only. This Bios itself may/may not have high speed USB support. If the Bios has high speed USB support built in,the support will be automately turn on when high speed device were attached. Options: Enabled (Default) / Disabled

### **HDA Controller**

This item allows you to control the HD Audio support. Options: Enabled (Default) / Disabled

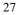

## **SMBUS** Controller

This BIOS feature controls the I/O buffers for the SMBus. Options: Enabled (Default) / Disabled

### SLP\_S4# Min. Assertion Width

Options: 4 to 5 seconds (Default)

# 6 O.N.E Menu

This submenu allows you to change voltage and dock of various devices. (However, we suggest you to use the default setting. Changing the voltage and clock improperly may damage the device.)

#### Notice

• Beware of that setting inappropriate values in items of this menu may cause system to malfunction.

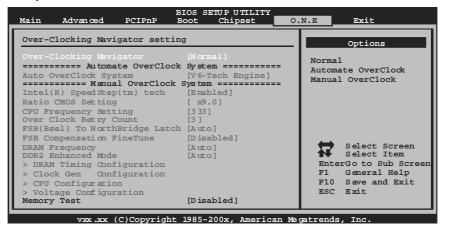

# **OverClock Navigator**

OverClock .Navigator is designed for beginners in overclock field.

Based on many test and experiments from Biostar Engineer Team, OverClock Navigator provides 3 default overclock configurations that are able to raise the system performance.

Options: Normal (Default) / Automate OverClock / Manual OverClock

# Auto OverClock System

|                                                                                                    | IOS SETUP UTILITY<br>oot Chipset 0.             | N.E Exit                                                                                                  |
|----------------------------------------------------------------------------------------------------|-------------------------------------------------|----------------------------------------------------------------------------------------------------|
| Over-Clocking Navigator setting                                                                                                    | 3                                               | Options                                                                                                   |
| Over-Clocking Navigator<br>============ Automate OverClock<br>Auto OverClock System<br>=========== Manual OverClock S                                                                  | System ==========<br>[V6-Tech Engine]           | Normal<br>Automate OverClock<br>Manual OverClock                                                          |
| Intel(R) Speed Step(tm) tech<br>Ratio CMOS Setting<br>CPU Frequency Setting<br>Over Clock Retry Count<br>FSB(Bsel) To NorthBridge Latch<br>FSB Compensation FineTune<br>DRAM Frequency | [Enabled]<br>[x9.0]<br>[3 33]<br>[3 ]<br>[Auto] | Select Screen<br>Select Item<br>EnterGo to Sub Screen<br>F1 General Help<br>F10 Save and Exit<br>ESC Exit |
| vxx.xx (C)Copyright                                                                                                    | 1985-200x, American Meg                         | catrends, Inc.                                                                                            |

The Overclock Navig ator provides 3 different engines helping you to overclock your system. These engines will boost your system performance to different level. Options:

V6 Tech Engine This engine will make a good over-clock performance.

V8 Tech Engine This engine will make a better over-clock performance.

V12 Tech Engine This engine will make a best over-clock performance.

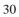

# Manual Overclock System (M.O.S.)

| BIOS SETUP UTILITY<br>Main Advanced PCIPnP Boot Chipset                                                                                                    | 0.N.B | Exit                                                                                                    |
|----------------------------------------------------------------------------------------------------|-------|----------------------------------------------------------------------------------------------------|
| Over-Clocking Navigator setting                                                                                                    |       | Options                                                                                                   |
| Over-Clocking NavigatorManual OverClock]======== Automate OverClockSystemAuto OverClockSystem[V 6-Tech Engine]======== Manual OverClockSystemIntel(R)Speed Step(tm) tech[Enabled]Ratio CMOS Setting[333]Over Clock Retry Count[3]FSB(Bsel) To NorthBridge Latch[Auto]FSB (Bsel) To NorthBridge Latch[Auto]DRAM Frequency[Auto]DDR2 Enhanced Mode[Auto]> DRAM Timing Configuration> CPU Configuration> Voltage ConfigurationMemory Test[Disabled] | . A   | Select Screen<br>Select Item<br>EnterGo to Sub Screen<br>F1 General Help<br>F10 Save and Exit<br>ESC Exit |

MOS is designed for experienced overclock users. It allows users to customize personal overclock setting.

# Intel(R) SpeedStep(tm) Tech

This item allows you to enable SpeedStep technology for better power saving. SpeedStep is a technology built into some Intel processors that allows the clock speed of the processor to be dynamically changed by software. Options: Enabled (Default) / Disabled

# **Ratio CMOS Setting**

This item allows you to set the CPU ratio frequency. This item is adjustable only when SpeedStep Tech is set to Disabled. Options: x6.0 / x7.0 / x8.0 / x90 / x10.0 / x11.0 / x12.0

## **CPU Frequency Setting**

This item allows you to select the CPU Frequency. Options: Min= 100MHz; Max= 800MHz

# **Over Clock Retry Count**

This item allows you to set the overclock fail retry times. Options: 3 (Default) / Min= 1; Max= 8

# FSB(Bsel) To NorthBridge Latch

This item allows you to select the FSB Frequency. Options: Auto (Default) / FSB 800 / FSB 1066 / FSB 1333

#### FSB Compensation FineTune

This item allows you to control the FSB compensation finetune function. Options: DIsabled (Default) / Enabled

### **DRAM Frequency**

This item allows you to control the Memory Clock. Options: Auto (Default) / DDR2 400Mhz / DDR2 480Mhz / DDR2 500Mhz / DDR2 600Mhz / DDR2 660Mhz / DDR2 800Mhz

### DDR2 Enhanced Mode

This item allows you to control the DDR2 ram enhanced mode. Options: Auto (Default) / Enabled / Disabled

## **DRAM Timing Configuration**

| E                            | IOS SETUP UTILITY | 0.1 | N.E      |                   |
|------------------------------|-------------------|-----|----------|-------------------|
| DRAM Timing Configuration    |                   |     | DDR2     | RCOMP Configurati |
|                              |                   |     |          |                   |
| Static tREAD Value(PL)       | [Auto]            |     |          |                   |
| Configure DRAM Timing by SPD | [Enabled]         |     |          |                   |
| DRAM tCL                     | [5]               |     |          |                   |
| DRAM tRP                     | [5]               |     |          |                   |
| DRAM tRCD                    | [5]               |     |          |                   |
| DRAM tRAS                    | [1 5]             |     |          |                   |
| DRAM tWR                     | [ 6]              |     |          |                   |
| DRAM tRFC                    | [42]              |     |          |                   |
| DRAM tWTR                    | [ 3]              |     | <b>4</b> | Select Screen     |
|                              | [ 3]              |     |          | Select Item       |
|                              | [ 3]              |     | +-       | Change Option     |
| Write ro Precharge Delay     | [1 4]             |     | F1       | General Help      |
| Read ro Precharge Delay      |                   |     | F10      | Save and Exit     |
| PrechargeAll to Act Delay    | [ 5]              |     |          |                   |
| PrechargeAll ->Refresh Delay | [5]               |     | 250      |                   |
| PrechargeAll to Act Delay    | [ 5]              |     | ESC      | Exit              |

#### **DDR2 RCOMP Configuration**

Options: Auto Config (Default) / Configuration 1-4

### Static tREAD Value

This item allows you to select the tREAD control. Options: Auto (Default) / 1T-15T

## Configure DRAM Timing by SPD

Options: Enabled (Default) / Disabled

DRAM tCL

Options: 5 (Default)

# DRAM tRP

Options: 5 (Default)

# DRAM tRCD

Options: 5 (Default)

# DRAM tRAS

Options: 15 (Default)

# DRAM tWR

Options: 6 (Default)

## DRAM tRFC

Options: 42 (Default)

## DRAM tWTR

Options: 3 (Default)

## DRAM tRRD

Options: 3 (Default)

## DRAM tRTP

Options: 3 (Default)

# Write to Precharge Delay

Options: 14 (Default)

## Read to Precharge Delay

Options: 5 (Default)

## Precharge All to Act Delay

Options: 5 (Default)

# PrechargeAll->Refresh Delay

Options: 5 (Default)

# R-to-W Delay

Options: 8 (Default)

# R-to-R Delay (Same Rank)

Options: 4 (Default)

## W-to-W Delay (Same Rank)

Options: 4 (Default)

## W-to-R Delay (Same Rank)

Options: 11 (Default)

## **Refresh Counter**

Options: Auto (Default) / 2600T / 3120T / 4171T / 5200T

# **Clock Gen Configuration**

|                                                                                  | BIOS SETUP UTILITY    | 0.     | N.E                                                                                                  |
|----------------------------------------------------------------------------------|-----------------------|--------|----------------------------------------------------------------------------------------------------|
| Clock Gen Configuration                                                          | [1 00 ]               |        | Allows BIOS to Select<br>PCI-E Over Clock.<br>Note:                                                  |
| CPU Clock Skew Control<br>(G)MCH Clock Skew Control<br>CPU Clock Driving Control | [Auto]<br>[Auto]      |        | MIN = 100 Mhz<br>MAX = 150 Mhz                                                                       |
|                                                                                  |                       |        |                                                                                                    |
|                                                                                  |                       |        | Select Screen<br>select Item<br>+- Change Option<br>F1 General Help<br>F10 Save and Exit<br>ESC Exit |
| vxx.xx (C)Copyright                                                              | nt 1985-200x, America | in Meg | patrends, Inc.                                                                                       |

#### **PCIE Frequency Setting**

This item allows you to select the PCIE dock control. Options: 100 (Default) / Min=100; Max=150

### **CPU Clock Skew Control**

This item allows you to select the CPU dock skew. Options: Auto (Default) / 100ps ~ 1500ps with an interval of 100ps

## (G)MCH Clock Skew Control

This item allows you to select the northbridge clock skew. Options: Auto (Default) / 100ps ~ 1500ps with an interval of 100ps

#### **CPU Clock Driving Control**

This item allows you to select the CPU dock driving. Options: Auto (Default) / 700mV / 800mV / 900mV / 1000mV

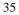

# **CPU Configuration**

|                                                                                  | BIOS SETUP UTILITY                               | 0.     | N.E                                                                                    |
|----------------------------------------------------------------------------------|--------------------------------------------------|--------|----------------------------------------------------------------------------------------|
| C1E Support<br>CPU TM function<br>Intel(R) C-STATE tech<br>Core Multi-Processing | [Enabled]<br>[Enabled]<br>[Enabled]<br>[Enabled] |        | This should be enabled<br>in order to enable or<br>disable the Enhanced<br>Halt State. |
| vxx.xx (C)Copyrig                                                                | ht 1985-200x, America                            | an Meg | atrends, Inc.                                                                          |

### C1E Support

C1E is "Enhanced Halt State" function, this function helps to save power and decrease heat by lowering CPU frequency while the processor is not working. Options: Enabled (Default) / Disabled

#### **CPU TM Function**

The CPU TM Function is to throttle the clock speed of higher speed Prescott's to help keep them cool. Options: Enabled (Default) / Disabled

### Intel(R) C-State Tech

This item allows you to control the C-State power management functions of the processor.

Options: Enabled (Default) / Disabled

### Core Multi-Processing

This item allows multi-processing function for multi-core processors. Options: Enabled (Default) / Disabled

# **Voltage Configuration**

| CPU Voltage     [Auto]       DDR Voltage     [Auto]       Chipset Voltage     [Auto]       F5B Voltage     [Auto]       CPU Corel GTL Ref voltage     [0.63*VTT]       CPU Core2 GTL Ref voltage     [0.67*VTT]       MCH GTL Ref voltage     [Auto]       CPU PLL Voltage     [1.5 V] | BIOS SETUP UTILITY                                                                                                    |
|----------------------------------------------------------------------------------------------------|----------------------------------------------------------------------------------------------------|
| NB/SB Voltage<br>DDR2 Voltage<br>FSB Voltage<br>F1                                                                                                    | Voltage Configuration       CPU Voltage Control         CPU Voltage       [Auto]         DDR Voltage       [Auto]         Chipset Voltage       [Auto]         CPU Corel GTL Ref voltage       [0.63*VTT]         CPU Corel GTL Ref voltage       [0.67*VTT]         MCH GTL Ref voltage       [1.5 V]         CPU Voltage       [auto]         CPU Voltage       [1.5 V]         CPU Voltage       [1.5 V]         CPU Voltage       [1.5 V] |

#### **CPU Voltage**

This item allows you to select CPU Voltage Control. Options: Auto (Default) /  $-0.050V \sim +1.300V$ 

### **DDR Voltage**

This item allows you to select DDR Voltage Control. Options: Auto (Default) /  $+0.050V \sim +1.850V$ 

### **Chipset Voltage**

This item allows you to select NB/SB Voltage Control. Options: Auto (Default) /  $+0.025V \sim +0.700V$ 

### **FSB Voltage**

This item allows you to select FSB Voltage Control. Options: Auto (Default) /  $+0.025V \sim +0.750V$ 

#### CPU Core1 GTL Ref Voltage

Options: 0.63\*VTT (Default) / 0.67\*VTT / 0.61\*VTT / 0.58\*VTT

# CPU Core2 GTL Ref Voltage

Options: 0.67\*VTT (Default) / 0.69\*VTT / 0.63\*VTT / 0.61\*VTT

## MCH GTL Ref Voltage

Options: Auto (Default) / 0.61\*VTT / 0.64\*VTT / 0.59\*VTT / 0.56\*VTT

## **CPU PLL Voltage**

Options: 1.5V (Default) / 1.6V / 1.7V / 1.8V

## Integrated Memory Test

Integrated Memory Test allows users to test memory module compatibilities without additional device or software.

## Step 1:

This item is disabled on default; change it to "Enable" to precede memory test.

|                                                                                                    | JPUTILITY<br>Chipset O.N.E Exit |
|----------------------------------------------------------------------------------------------------|---------------------------------|
| Over-Clocking Navigator setting                                                                                                    | Options                         |
| Over-Clocking Navigator         [Normal]           ========         Autonate OverClock System         [V6-Tec           Auto OverClock System         [Infel(R) Speed Step(tm) tech         [Enable]           Intel(R) Speed Step(tm) tech         [Enable]           Ratio CMOS Setting         [333]           Over Clock Retry Count         [3]           FSB(Bsel) To NorthBridge Latch [Auto]         PSB Compensation FineTune           DRAM Frequency         [Auto]           DDR2 Enhanced Mode         [Auto]           > Clock Gen Configuration           > CPU Configuration           > Voltage Configuration | Disabled<br>Enabled<br>d]       |
| Memory Test [Enable                                                                                                    | ed]                             |
| vxx.xx (C)Copyright 1985-20                                                                                                    | 0x, American Megatrends, Inc.   |

### Step 2:

When the process is done, change the setting back from "Enabled" to "Disabled" to complete the test.

| BIOS SETUP UTILITY<br>Main Advanced PCIPnP Boot Chipset 0.                           | N.E Exit                                                                                                    |
|--------------------------------------------------------------------------------------|----------------------------------------------------------------------------------------------------|
| Over-Clocking Navigator setting                                                      | Options                                                                                                    |
| Over-Clocking Navigator       [N crmal]         ==================================== | Disabled<br>Enabled<br>Select Screen<br>Select Item<br>EnterGo to Sub Screen<br>F1 General Help<br>F10 Save and Exit<br>ESC Exit |
| Memory Test [Disabled]                                                               |                                                                                                    |

# 7 Exit Menu

This menu allows you to load the optimal default settings, and save or discard the changes to the BIOS items.

| Main Advanced PCIPnP                                                                                                    | BIOS SETUP UTILITY<br>Boot Chipset | O.N.E Exit                                                                                                    |
|----------------------------------------------------------------------------------------------------|------------------------------------|----------------------------------------------------------------------------------------------------|
| Exit Options<br>Save Changes and Exit<br>Discard Changes and Exit<br>Discard Changes<br>Load Optimal Defaults<br>Security Settings<br>> Security<br>CMOS Backup Function |                                    | Exit system setup<br>after saving the<br>changes.<br>F10 key can be used<br>for this operation.<br>Select Screen<br>Select Item<br>EnterGo to Sub Screen<br>F1 General Help<br>F10 Save and Exit<br>ESC Exit |
| vxx.xx (C)Copyri                                                                                                    | ght 1985-200x, American M          | ægatrends, Inc.                                                                                                    |

# Save Changes and Exit

Save all configuration changes to CMOS RAM and exit setup.

# **Discard Changes and Exit**

Abandon all changes made during the current session and exit setup.

# **Discard Changes**

Abandon all changes made during the current session and restore the previously saved values.

# Load Optimal Defaults

This selection allows you to reload the BIOS when problem occurs during system booting sequence. These configurations are factory settings optimized for this system.

## **Security**

This sub-menu allows you to provide/revise supervisor and user password.

| BIOS SETUP UTILITY                                                                                                    | Exit                                                                                            |  |  |  |  |  |  |
|----------------------------------------------------------------------------------------------------|-------------------------------------------------------------------------------------------------|--|--|--|--|--|--|
| Security Settings                                                                                                    | Install or Change the                                                                           |  |  |  |  |  |  |
| Supervisor Password :Not Installed<br>User Password :Not Installed                                                                      | password.                                                                                       |  |  |  |  |  |  |
| Change Supervisor Password<br>User Access Level [Full Access]<br>Change User Password<br>Clear User Password<br>Password Check [Set up] |                                                                                                 |  |  |  |  |  |  |
| Boot Sector Virus Protection [Disabled]                                                                                                 | Select Screen<br>Select Item<br>EnterChange<br>F1 General Help<br>F10 Save and Exit<br>ESC Exit |  |  |  |  |  |  |
| vxx.xx (C)Copyright 1985-200x, American Megatrends, Inc.                                                                                |                                                                                                 |  |  |  |  |  |  |

### Change Supervisor Password

Setting the supervisor password will prohibit everyone except the supervisor from making changes using the CMOS Setup Utility. You will be prompted with to enter a password.

#### **User Acess Level**

This item allows supervisor to set the user level. Options: Full Access (Default) / No Access / View Only / Limited

#### Change User Password

If the Supervisor Password is not set, then the User Password will function in the same way as the Supervisor Password. If the Supervisor Password is set and the User Password is set, the "User" will only be able to view configurations but will not be able to change them.

#### **Clear User Password**

This item is for clearing user password.

#### Password Check

This item is for setting the timing that checking password. Options: Setup (Default) / Always

#### **Boot Sector Virus Protection**

This option allows you to choose the VIRUS Warning feature that is used to protect the IDE Hard Disk boot sector. If this function is enabled and an attempt is made to write to the boot sector, BIOS will display a warning message on the screen and sound an alarm beep.

Options: Disabled (Default) / Enabled

## **CMOS Backup Function**

It allows users to save different CMOS settings into BIOS-ROM and reload any saved CMOS setting for customizing system configurations.

Moreover, users are able to save an ideal overclock setting during overclock operation.

There are 10 sets of record address es in total, and users are able to name the CMOS data according to personal preference.

| Main                                                     | Advan ced                                    | PCIPnP | BIOS<br>Boot | SETUP UTILITY<br>Chipset | о. | .N.E      | Exit                                                                                       |  |
|----------------------------------------------------------|----------------------------------------------|--------|--------------|--------------------------|----|-----------|--------------------------------------------------------------------------------------------|--|
| Exit                                                     | Options                                      |        |              |                          |    |           |                                                                                            |  |
| Disca                                                    | Changes and H<br>rd Changes ar<br>rd Changes |        |              |                          |    |           |                                                                                            |  |
| Load                                                     | Optimal Defau                                | lts    |              | 5 Backup Func-           |    |           |                                                                                            |  |
| Secur                                                    | ity Settings                                 |        |              | Data Reload<br>Data Save |    |           |                                                                                            |  |
|                                                          | urity<br>Backup Functi                       | lon    |              |                          |    | F1<br>F10 | Select Screen<br>Select Item<br>rGo to Sub Screen<br>General Help<br>Save and Exit<br>Exit |  |
| vxx.xx (C)Copyright 1985-200x, American Megatrends, Inc. |                                              |        |              |                          |    |           |                                                                                            |  |